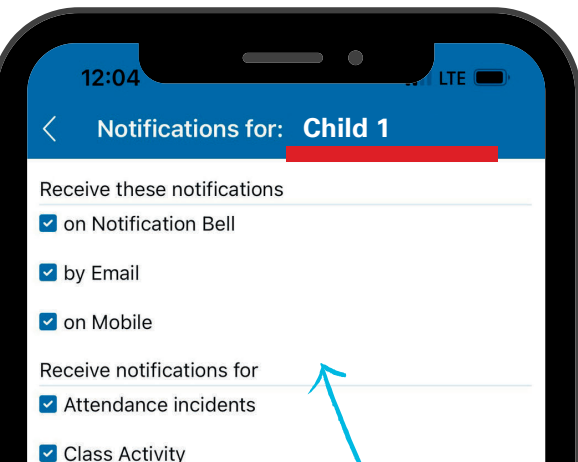

# **APP NOTIFICATIONS**

## 1.Open Notifications 2. Notifications View Panel

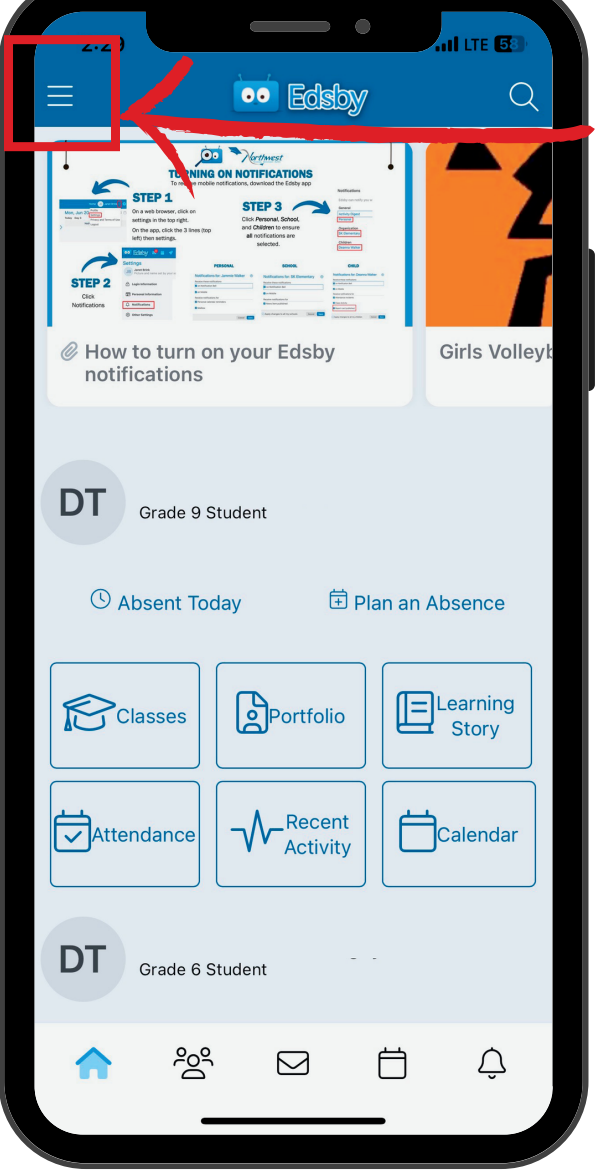

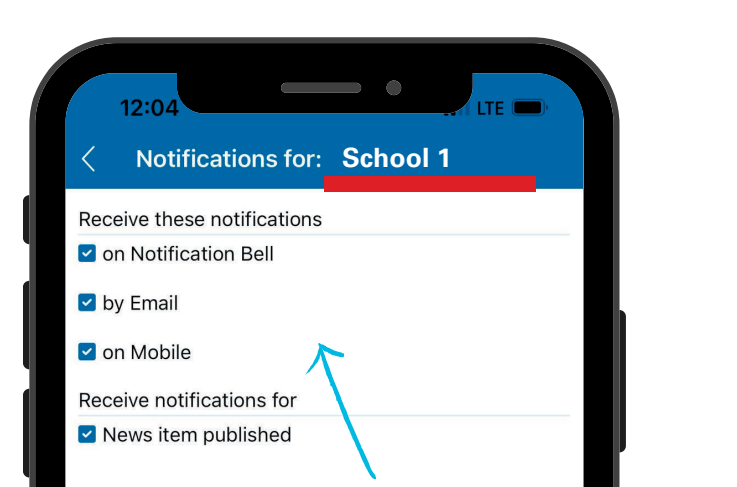

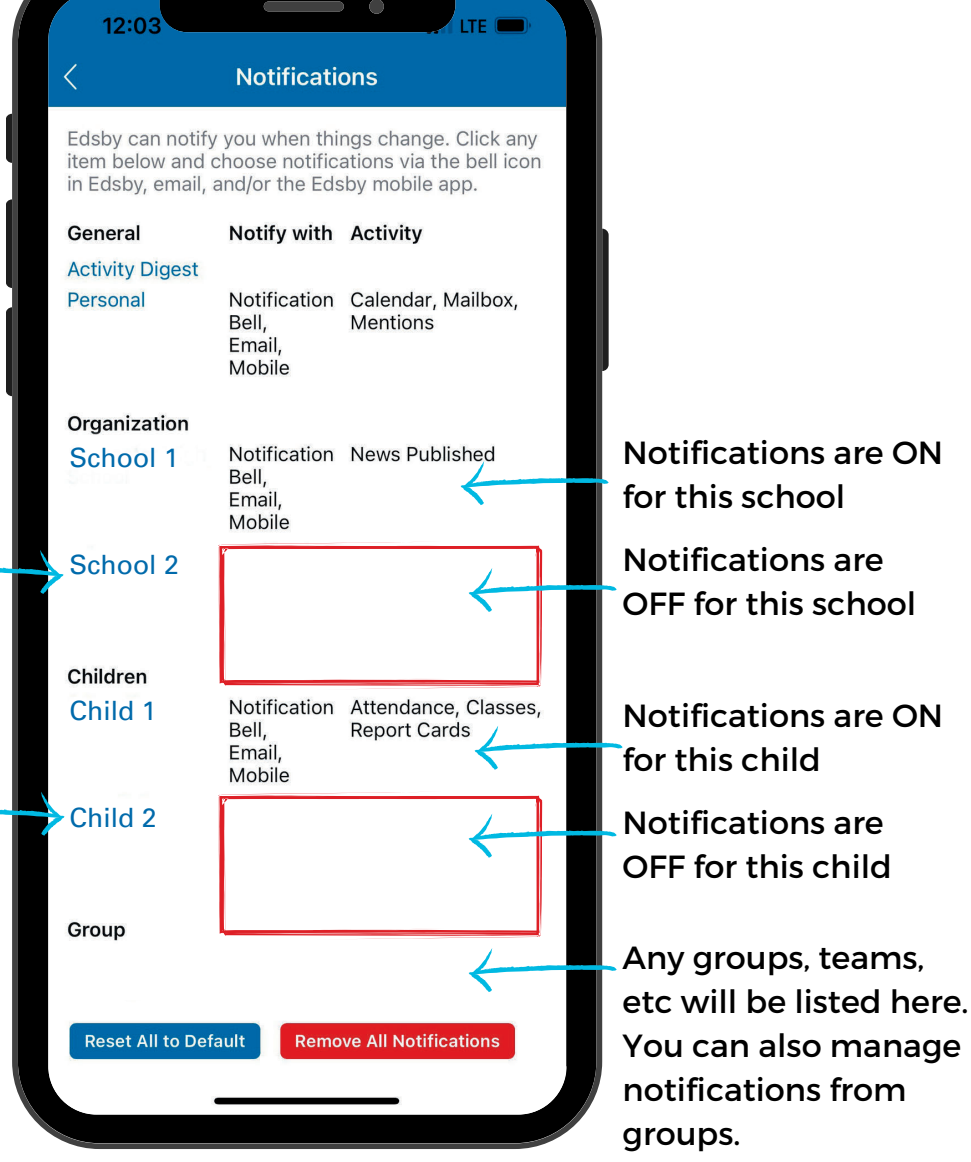

Check off each type of notification you want to receive from School 1.

Apply changes to all my schools Cancel Save

Check off each type of notification you want to receive for Child 1 and how you want to receive them.

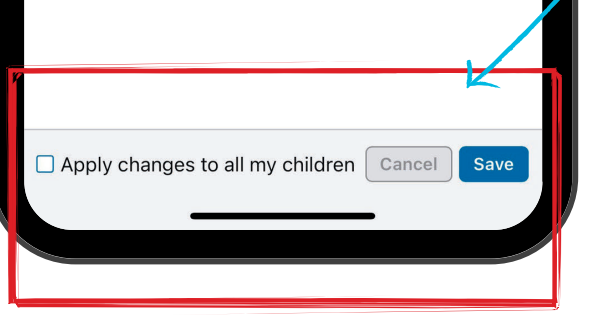

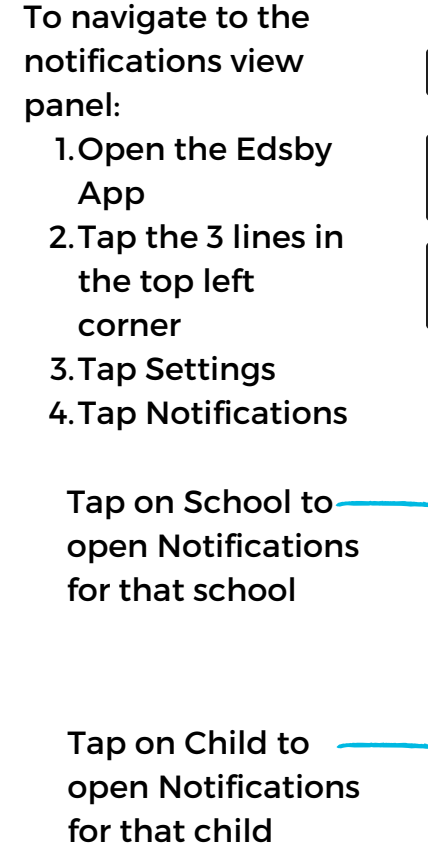

Choose if you want changes to apply to ALL schools you have children attending. Hit 'Save'.

Report card published

Choose if you want changes to apply to ALL children connected to your account. Hit 'Save'.

### 3. School Notifications 4. Child Notifications